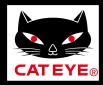

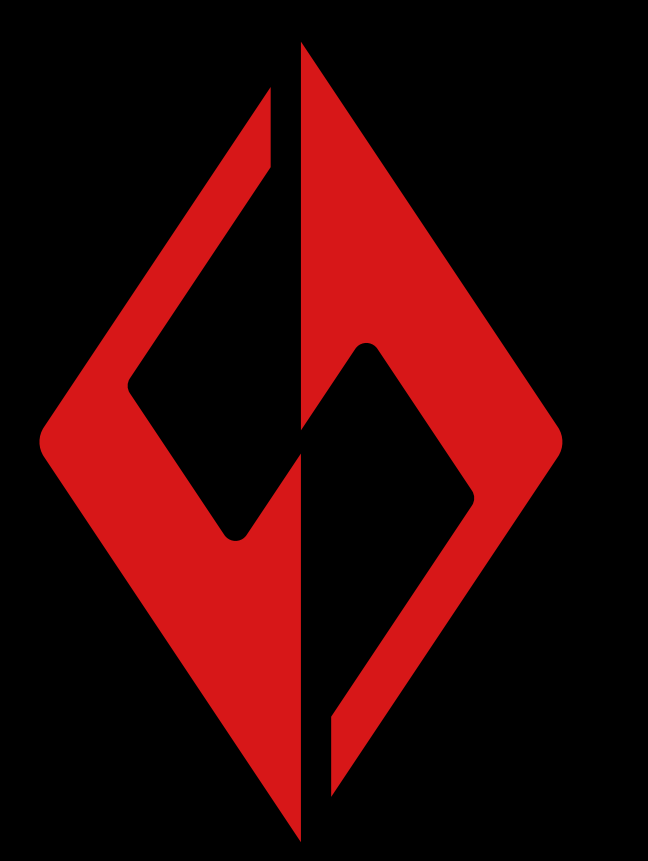

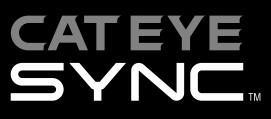

CatEyeSYNC™ Manual

Information in the instruction manual is subject to change without notice.

CatEyeSYNC-191011 3

Introduction

Pairing with a Light

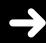

**Operating the Light** 

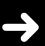

Operation and Changing Settings with CatEyeSYNC<sup>™</sup>

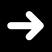

**Firmware Update** 

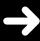

Frequently Asked Questions

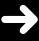

## Introduction

CatEyeSYNC<sup>™</sup> is an app that enables synchronization of multiple lights when used with paired CatEyeSYNC<sup>™</sup>-compatible lights. The on/off and mode change operations of paired lights can be synchronized regardless of whether CatEyeSYNC<sup>™</sup> is open, while the app can be used to configure light settings, check remaining battery levels, and receive notifications.

## **Before Use**

A smartphone and CatEyeSYNC<sup>™</sup>-compatible light are required to use CatEyeSYNC<sup>™</sup>.

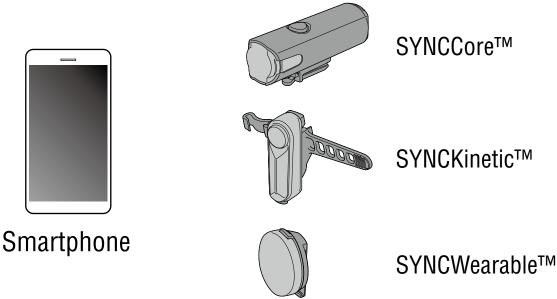

- \* For the latest information on compatible smartphones, see "<u>CatEyeSYNC™ Compatible Devices</u>".
- \* CatEyeSYNC<sup>™</sup> can be used to pair up to 7 lights.

## Pairing with a Light

Pairing with CatEyeSYNC<sup>™</sup> is required to synchronize the lights.

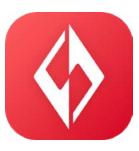

### **1. Install CatEyeSYNC<sup>TM</sup> on your smartphone.**

For iPhone

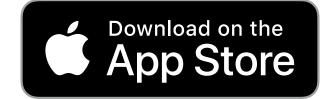

For Android smartphone

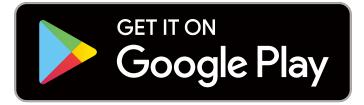

\* Downloading and using the app incurs communication fees. A Wi-Fi connection is recommended.

### **2.** Open CatEyeSYNC<sup>TM</sup> and begin pairing.

\* Make sure the Bluetooth® function of the smartphone is turned on.

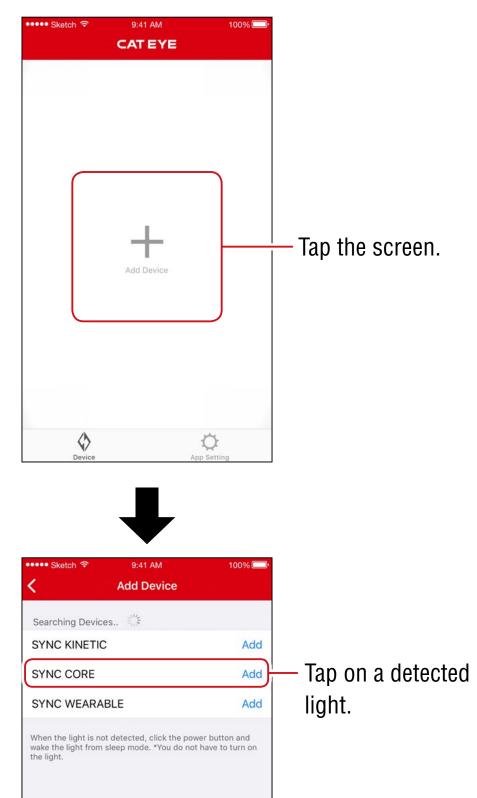

\* If no light is detected, click the switch on the light to be paired once.

There is no need to turn the light on.

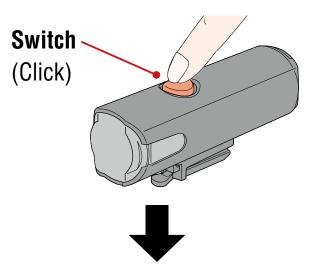

The light will flash, and a message will be displayed on the screen.

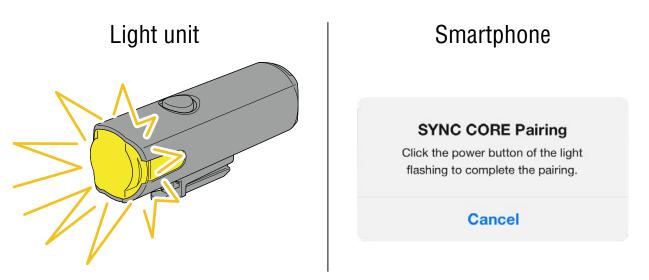

 If the light does not flash, tap [Cancel], check the name of the light on the screen, and then tap [Add].

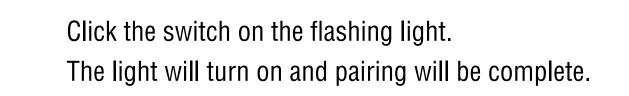

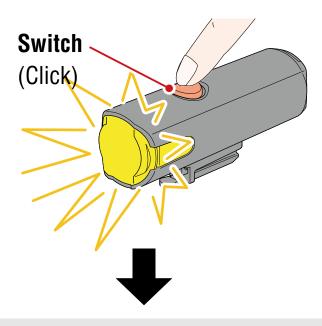

When paired with a headlight, the following message will be displayed.

#### Allow remote power control You can turn ON/OFF the headlight

using other lights or the app. Pay attention to prevent accidents resulting from heat by unintentionally being left switched-on.

OK

Tap [OK].

Repeat the process to pair with other lights.

## **Operating the Light**

Operation of the switch on a paired light or of CatEyeSYNC<sup>™</sup> will be carried out as follows.

### **⚠ Caution!**

#### Synchronization may be affected by the communication environment or the usage situation.

\* The CatEyeSYNC<sup>™</sup> default status is used here as an example.

## On/Off Operation (Press and hold the switch)

Switch operation of any light turn all lights on/off.

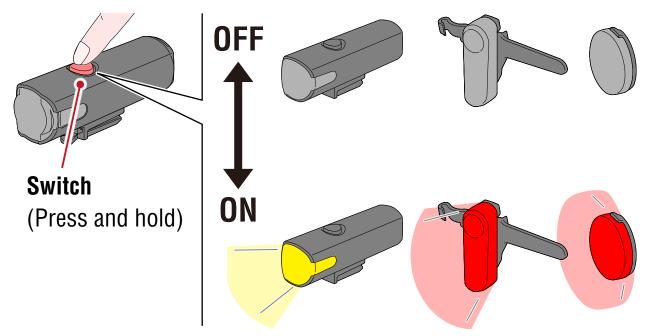

## Mode Change (Press the switch)

#### Headlight

Mode change will not be synchronized with other lights.

#### Taillight, Safety Light

Mode change will be synchronized with all taillights and safety lights.

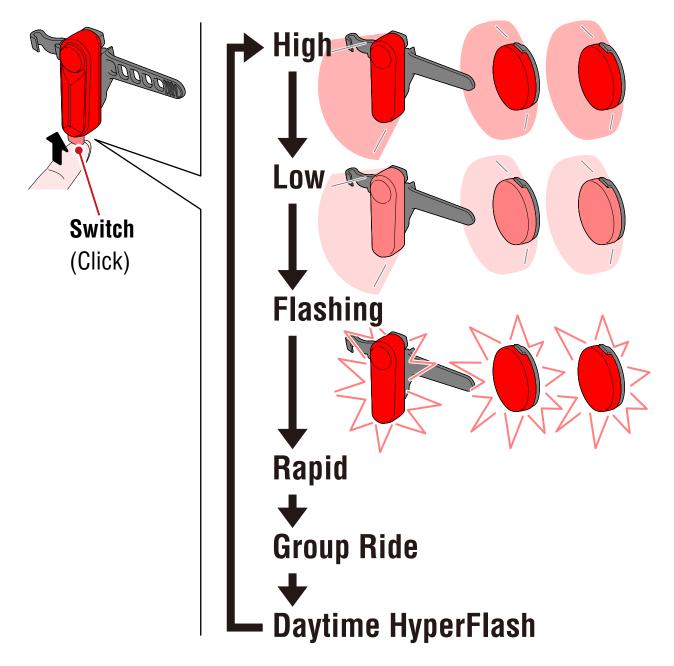

### **Kinetic Operation**

#### Important : Connection of a light with kinetic function is required.

When a light with kinetic function senses deceleration, all paired taillights and safety lights will illuminate brighter for 2.5 seconds in kinetic mode.

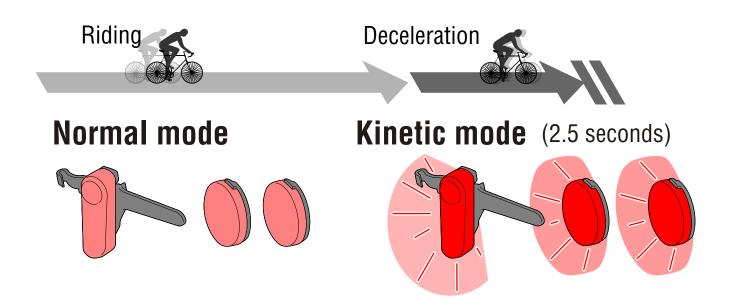

## **Standby and Sleep**

CatEyeSYNC<sup>™</sup>-compatible lights have a standby state that allows connection to be maintained, and a sleep state running power-saving function.

| State   | Description                                                                                                    |
|---------|----------------------------------------------------------------------------------------------------|
| Standby | <ul> <li>Connection can be established immediately<br/>when CatEyeSYNC<sup>™</sup> is activated, and oper-<br/>ation is possible from the app.</li> </ul> |
|         | <ul> <li>Can synchronize with other paired lights<br/>even when CatEyeSYNC<sup>™</sup> is not open.</li> </ul>                                            |
|         | <ul> <li>* After use, if the light is not used again with-<br/>in about 4 days, the light will enter the sleep<br/>state.</li> </ul>                      |

| Sleep | <ul> <li>No connection can be established even<br/>when CatEyeSYNC<sup>™</sup> is activated.</li> </ul>                     |
|-------|----------------------------------------------------------------------------------------------------|
|       | • Cannot synchronize with other paired lights.                                                                              |
|       | * Click the switch on the light. The light's LED will flash three times, indicating that the light is in the standby state. |

## **Light Connection Status**

The indicator on a paired headlight can be used to check the connection status and remaining battery levels of other lights.

| Indicator        | State                                                 |
|------------------|-------------------------------------------------------|
| OFF              | Other lights are disconnected.                        |
| Steady (green)   | At least one other light is currently con-<br>nected. |
| Flashing (green) | Other lights are low in battery.                      |

## **Operation and Changing Settings** with CatEyeSYNC<sup>™</sup>

Tap the desired light from the CatEyeSYNC<sup>™</sup> home screen (device list).

To change the settings, the light must be connected with \* CatEyeSYNC<sup>™</sup>.

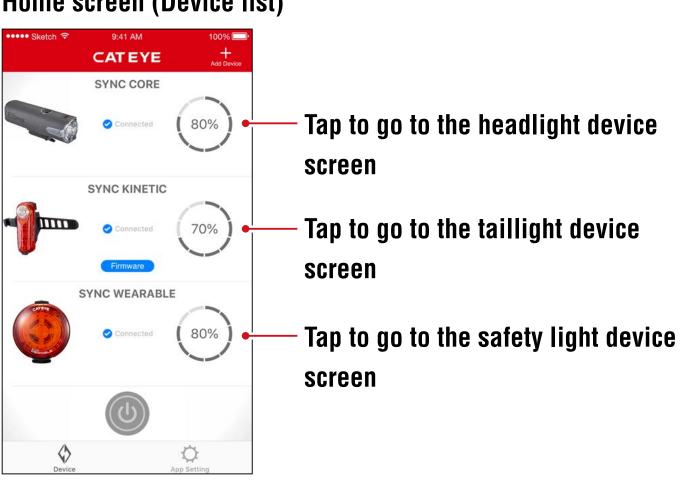

#### Home screen (Device list)

### Headlight

**Device screen** Q-41 AM 100% Tap to go to the setting screen SYNC CORE ÖC Connected Switch 90% Press and hold to turn the light on/off. **5 Modes Rotati** High | Middle | ! JW Daytime | Flas Find me (\*) / Mode ing \* The selected light will flash for several Find me seconds. O

#### Unpair icon

Unpairs the light.

\* Unpairing can also be performed by pressing and holding the switch on the light for 10 seconds.

#### **Mode selection**

Modes that have been turned off will be removed.

#### - Allow remote power control

Turn on/off synchronization with CatEyeSYNC<sup>™</sup> or other lights.

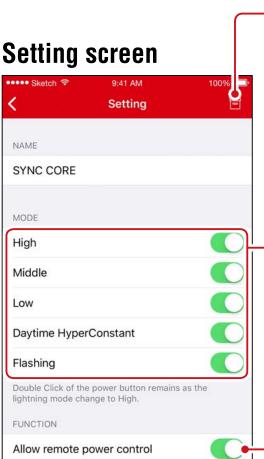

## Taillight, Safety Light

#### **Device screen (Shared)**

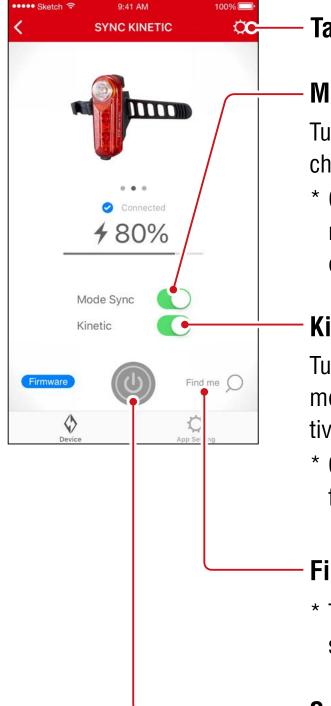

#### Tap to go to the setting screen

#### **Mode Sync**

Turn on/off synchronization of mode change.

\* On/off operation will remain synchronized even when Mode Sync is turned off.

#### Kinetic

Turn on/off synchronization of Kinetic mode in rear lights. Kinetic mode is activated when deceleration is detected.

\* Connection of a light with kinetic function is required.

#### Find me (\*) / Mode

\* The selected light will flash for several seconds.

#### Switch

Press and hold to turn the light on/off.

#### **Setting screen** (Taillight) 9:41 AM Sketch 🗟 100 Setting < NAME SYNC KINETIC FUNCTION Mode Sync ( Synchronize the lightning mode with other tailligts and safety lights. Kinetic Turn on High mode along with SYNC KINETIC when bike deceleration is detected.

#### **Unpair icon**

Unpairs the light.

\* Unpairing can also be performed by pressing and holding the switch on the light for 10 seconds.

#### **Mode Sync**

#### **Setting screen** (Safety Light)

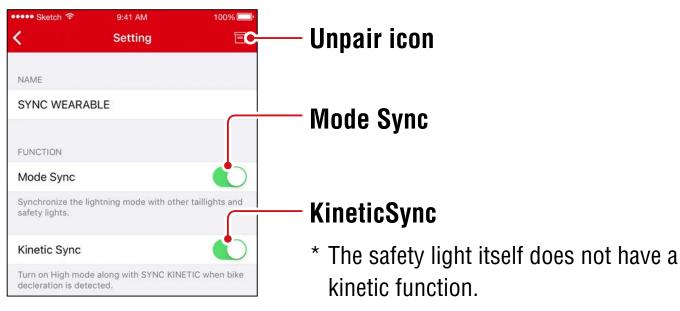

## **Firmware Update**

## **Update Notifications**

When a new firmware version is available, CatEyeSYNC<sup>™</sup> will show a notification.

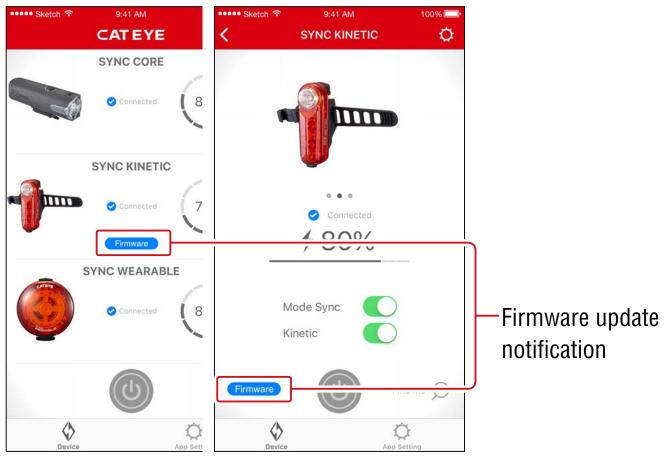

## Installing and Executing Firmware Updater for CatEyeSYNC™

To update the firmware, install Firmware Updater for CatEyeSYNC<sup>™</sup> on your PC.

\* The PC must be connected to the Internet.

#### Operating environment : Windows 7 / 8 / 8.1 / 10, or Mac OS 10.10 or later

# 1. <u>Download the updater</u> from the CATEYE website.

#### **Download location**

| Home page                          |  |
|------------------------------------|--|
| > SUPPORT                          |  |
| > Downloads                        |  |
| Software and App                   |  |
| > Firmware Updater for CatEyeSYNC™ |  |

## 2. Download the Firmware Updater for CatEyeSYNC<sup>™</sup> that matches your OS.

After download is complete, follow the on-screen instructions to install.

### **Executing Firmware Updater for CatEyeSYNC™**

\* The PC must be connected to the Internet.

### 1. Fully charge the light being used.

Important : Please make sure the light is fully charged before updating the firmware.

## **2. Start Firmware Updater for CatEyeSYNC<sup>TM</sup>.**

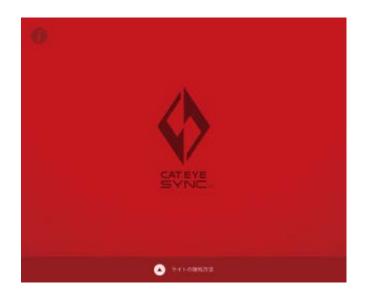

# 3. Follow the on-screen instructions to connect the light to a PC and update the firmware.

Important : • Be sure to use the included USB cable when connecting a light to a PC.

- Do not simultaneously connect any other lights.
- Do not power off the PC or disconnect the light while updating. Doing so may damage the light.

Click [Update] button to begin updating. Wait until a dialog appears with the message [Updating complete].

# 4. After the update is complete, disconnect the light.

After updated, the light will enter a sleep state. Click the switch on the light to wake the light.

## **Frequently Asked Questions**

## **General Knowledge and Use**

### What is CatEyeSYNC<sup>™</sup>?

CatEyeSYNC<sup>™</sup> is an app that enables synchronization of multiple lights when used with paired CatEyeSYNC<sup>™</sup>-compatible lights. In addition to synchronization of the on/off operation and mode switching for paired lights, CatEyeSYNC<sup>™</sup> can also be used to customize light modes and to check the remaining battery level of lights.

# Will the lights be synchronized even when the light is disconnected from CatEyeSYNC<sup>™</sup>?

All paired lights will remain synchronized even when CatEyeSYNC<sup>™</sup> is not open.

## How do I connect a paired light to CatEyeSYNC<sup>™</sup>?

Simply open CatEyeSYNC<sup>™</sup> to connect the light.

\* Connection can be established even when CatEyeSYNC<sup>™</sup> is only running in the background.

### How do I add a light purchased later?

From the CatEyeSYNC<sup>™</sup> home screen, tap [+] to begin pairing. For details, refer to <u>"Pairing with a Light" (page 3)</u>.

# Can I turn off synchronization of a specific light?

Press and hold the switch on the light for 3 seconds.

The LED on the light will flash three times, forcing the light into a sleep state. In this state, the light is not connected to CatEyeSYNC<sup>™</sup> or other lights.

To reconnect the light, click the switch on the light. The LED on the light will flash three times to show that connection to CatEyeSYNC<sup>™</sup> and other lights is possible.

# When will notifications be displayed on the smartphone?

A notification is displayed when the remaining battery power is low and the indicator turns on, or when charging is complete and the charging indicator turns off.

\* Turn on "Lights Battery" notification in "App Setting".

## Troubleshooting

# The light does not connect to CatEyeSYNC<sup>™</sup> or other lights, or is not synchronized.

It is likely that the communication environment and the usage situation is preventing ON/OFF synchronization. Directly operate the light failed in synchronization.

\* Some usage situations may result in connection/synchronization taking a few moments.

After about 4 days without use, the light will enter a sleep state (<u>page 9</u>), which will prevent communication. If this happens, click the switch on the light to wake the light. The light can then be connected to CatEyeSYNC<sup>™</sup> or other lights.

\* The LED on the light will flash three times when the light wakes up.

### The light cannot be connected to CatEyeSYNC.

Restart the smartphone.

Is the smartphone OS (iOS/Android) up to date? Connect the light to a PC and check for a firmware update using Firmware Updater for CatEyeSYNC<sup>™</sup>. For details, refer to "<u>Firmware Update" (page 15)</u>.

# The firmware update does not finish, or an alert is displayed.

Try updating the firmware again from the beginning.

- \* Please make sure the light is fully charged before updating the firmware.
- \* Be sure to use the included USB cable when connecting a light to a PC.
- \* Do not simultaneously connect any other lights.
- \* For information on charging the light or individual operations, refer to the "<u>Instruction Manual (PDF) for CatEyeSYNC™-Com-</u> <u>patible Lights</u>".

### CATEYE CO., LTD.

2-8-25, Kuwazu, Higashi Sumiyoshi-ku, Osaka 546-0041 Japan
Attn: CATEYE Customer Service
Phone : (06)6719-6863
Fax : (06)6719-6033
E-mail : support@cateye.co.jp
URL : <a href="https://www.cateye.com">https://www.cateye.com</a>

#### [For US Customers] CATEYE AMERICA, INC.

2825 Wilderness Place Suite 1200, Boulder CO 80301-5494 USAPhone : 303.443.4595Toll Free : 800.5.CATEYEFax : 303.473.0006E-mail : service@cateye.com